Department for Environment Food & Rural Affairs **Plant Health** 

# **Application to register temporary use of land or buildings to keep livestock**

Use this form to apply for a new temporary land association (TLA) or temporary country parish holding (tCPH) number.

If you have previously applied for this land under a TLA, you do not need to complete a new form. Call APHA to reactivate.

You cannot apply for a TLA or tCPH for cattle with movement restrictions, for example, if a TB test is overdue, until the restriction is lifted.

Read the guidance at [www.gov.uk/apha/register-temporary-livestock-holding](https://eur03.safelinks.protection.outlook.com/?url=http%3A%2F%2Fwww.gov.uk%2Fapha%2Fregister-temporary-livestock-holding&data=05%7C02%7CAPHAContentCloudTeam%40apha.gov.uk%7Ce6bc576eb7444b7e412908dc9aa89021%7C770a245002274c6290c74e38537f1102%7C0%7C0%7C638555295966602596%7CUnknown%7CTWFpbGZsb3d8eyJWIjoiMC4wLjAwMDAiLCJQIjoiV2luMzIiLCJBTiI6Ik1haWwiLCJXVCI6Mn0%3D%7C0%7C%7C%7C&sdata=8fI1aLFSFAUdDd9pqDg6gc7FjYojfBHweSMSd90hkjM%3D&reserved=0) before you fill in the form.

### **How to complete this form**

Use one copy of this form to apply for either:

- one or more TLAs (complete all sections apart from section 5)
- one tCPH (complete all sections)

Fill in the form electronically or by hand. You must complete all questions marked with an asterisk (\*).

### **Where to send the form**

Send it to [temporaryland@apha.gov.uk](mailto:temporaryland@apha.gov.uk) or:

Animal and Plant Health Agency Cardiff Customer Service Centre Cromlin West Cardiff Edge Business Park Longwood Drive **Whitchurch** Cardiff CF14 7YU

### **What happens next**

APHA aims to process applications within 10 working days. It may take longer if:

- your application is inaccurate
- the form is incomplete
- APHA need to carry out a bovine TB veterinary risk assessment

### **Section 1: Application type**

1.1 You must complete this section so APHA can process your application.

#### \* Application Type: **temporary land association (TLA) temporary CPH (tCPH)**

1.2 Enter the date you want the TLA(s) or tCPH to start. This must be:

- the date you intend to move animals onto the land or into the building, as agreed with whoever currently has control of the land
- at least 10 days from the date you send an application to APHA
- a weekday

If you want your registration to start as soon as we are able to process your application, put 'ASAP' rather than a date in the start date box.

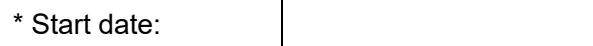

1.3 If you have already moved livestock, enter the date you moved them onto the land. Leave blank if you have not yet moved livestock.

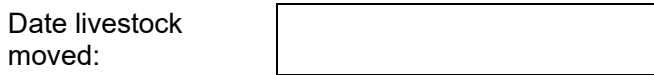

## **Section 2: Your details**

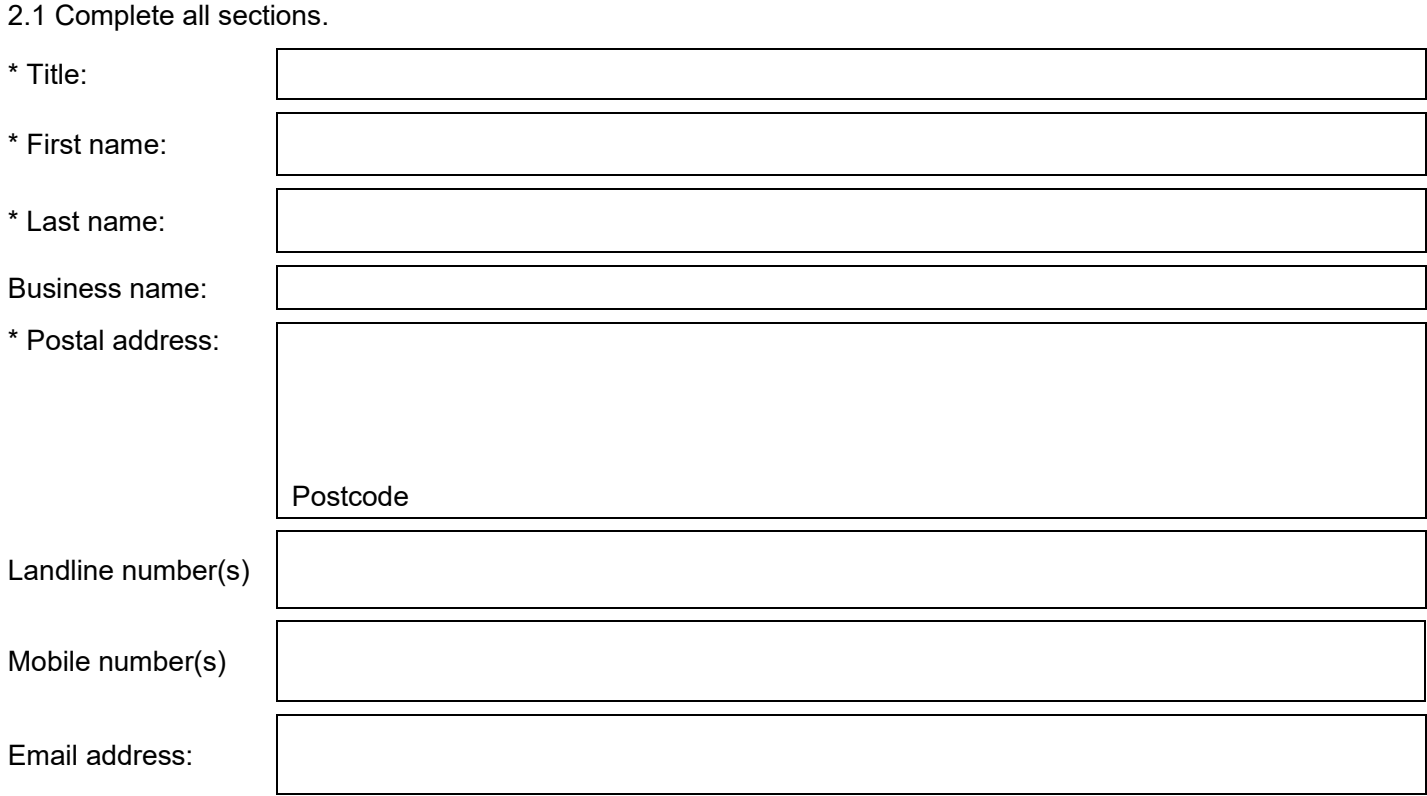

\* 2.2 CPH number you want the TLA(s) or tCPH to be associated with:

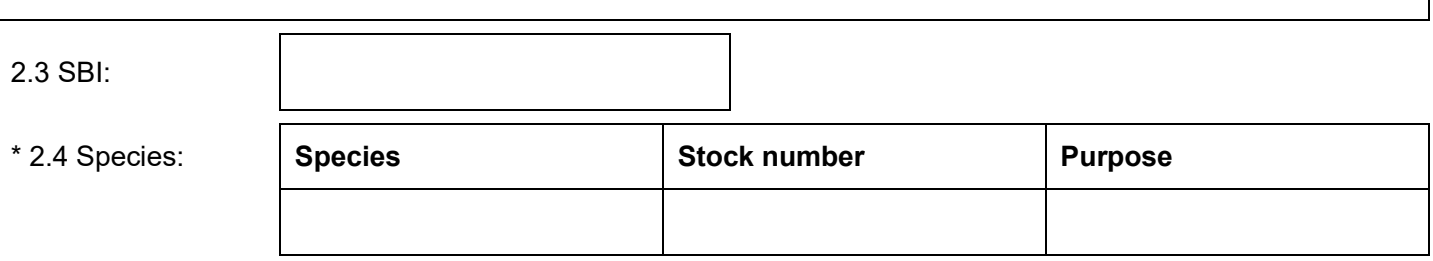

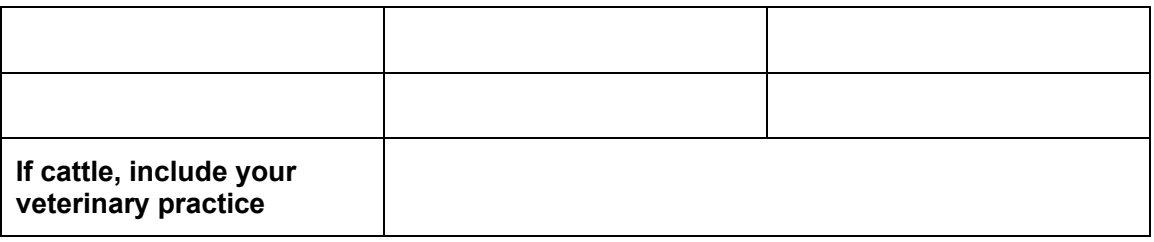

### **Section 3: Land holder details**

If you are applying for a set of TLAs or a tCPH with fields or buildings involving more than one landowner or CPH number, you must complete a separate section 3 and 4 for each CPH number. You'll need to either:

- print out a blank copy of the sections and fill them out by hand
- download extra copies of this form and complete sections 3 and 4 to include in your application

3.1 You must complete this section with the details of the person whose land or buildings you have agreed to use. The terms 'renting' and 'rent' refer to any arrangement between yourself and someone else for you to use land they have control of.

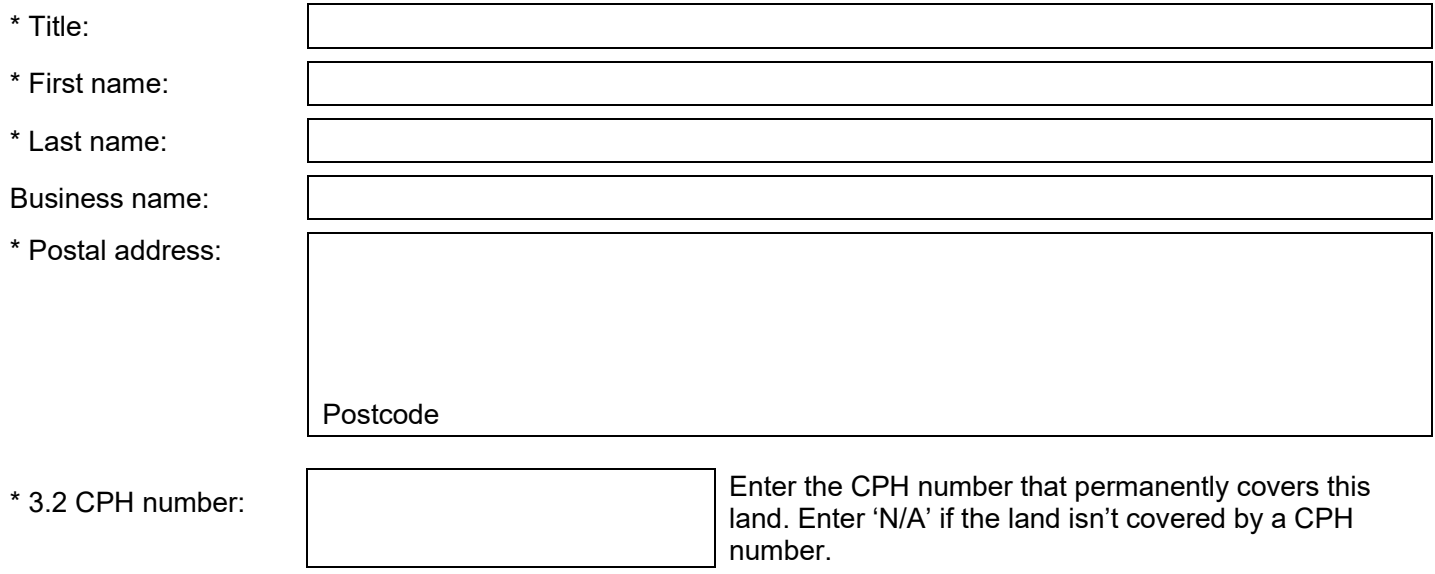

### **Section 4: Land details**

\* 4.1 Landowner CPH: (same CPH as in 3.2) Enter N/A if the land isn't covered by a CPH number.

\* 4.2 Complete one row of the table for each field and building you want to include in your application.

**How to a find a parcel ID (for fields only)**

You will need to speak with the person whose field you have agreed to use to provide the parcel ID. The parcel ID is a unique 10 character ID number given to a land parcel when it is registered on the Rural Payments service (for example, ST 6789 6789).

**How to find an OS grid reference (for buildings or fields)** Use the **Ordnance Survey** (OS) grid reference if:

- you want to use a building
- you do not have the parcel ID of the field

Follow these instructions.

- 1. Using the search facility at the top left of the page, search for a county, place, or postcode.
- 2. Using the map, locate the building or field. Use the +/-icons to zoom in and out.
- 3. Right click on the centre of each individual building or field to find the OS grid reference. You should select as near to the middle of the field or building as possible.

For each field you must enter either:

- an OS grid reference
- the parcel ID

**You must use the OS map reference for a building.** 

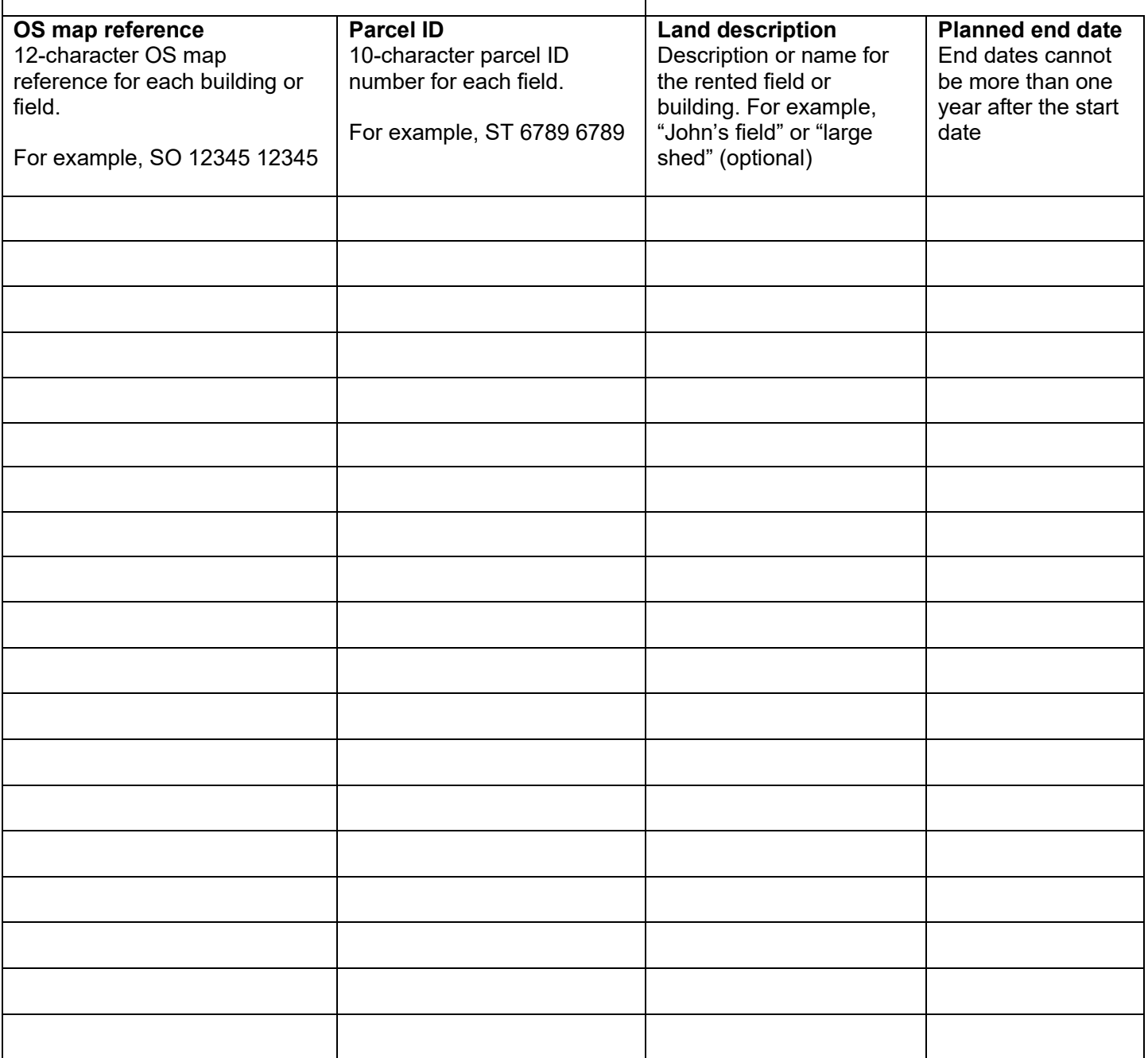

## **Section 5: tCPH location details (only to be completed for tCPH applications)**

5.1 Enter the location of the main area you will keep livestock ('gathering point') for the group of fields or buildings in section 4. You'll need either a:

- 12-character OS map reference (for example, SO 12345 12345)
- 10 character parcel ID (for example, ST 6789 6789), as provided by the person whose field you have agreed to use

\* OS map reference or parcel ID for main livestock gathering area:

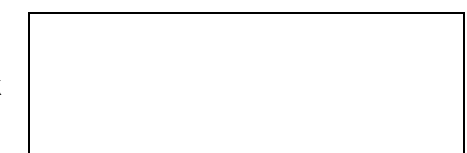

5.2 Enter the address of the tCPH location.

\* Postal address for main livestock gathering area.

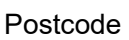

### **Section 6: Declaration**

6.1 I certify that the information given in this registration form is correct. I confirm that:

- I have read, understood and will comply with the rules for TLAs and tCPHs (these are explained on the [Get a temporary land association or temporary county parish holding number page on GOV.UK\)](https://www.gov.uk/guidance/get-a-temporary-land-association-tla-or-temporary-county-parish-holding-tcph-number)
- I confirm I have permission from the person currently in control of the land to use the fields or buildings outlined in section 4 and will vacate these if the agreement is terminated by them
- if any of the details supplied in this form change, I will inform APHA as soon as possible
- I will provide any extra information if it's required by APHA to complete this application
- I will not mix my livestock with anyone else's livestock
- I will prevent nose-to-nose contact between my cattle and anyone else's livestock if TB restrictions are in force on my cattle, at the time of this application
- I will contact APHA if I stop using this land to keep livestock before the planned end date.

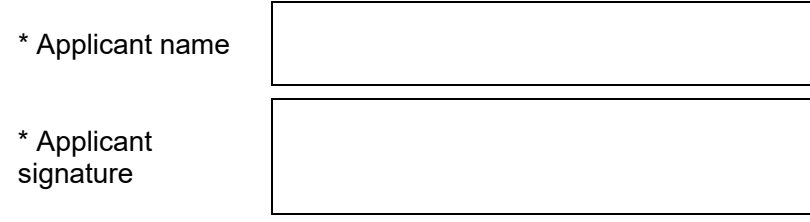

#### **Data protection**

For information on how APHA handles personal please go to [https://www.gov.uk/government/organisations/animal-and](https://www.gov.uk/government/organisations/animal-and-plant-health-agency/about/personal-information-charter)[plant-health-agency/about/personal-information-charter.](https://www.gov.uk/government/organisations/animal-and-plant-health-agency/about/personal-information-charter)

APHA is an executive agency of the Department for Environment, Food and Rural Affairs. It also works on behalf of the Scottish Government, Welsh Government and Food Standards Agency to safeguard animal and plant health for the benefit of people, the environment and the economy.